# **Late Registration**

**Notice to Students:** A **Late Registration** form needs to be completed for each class being added. The student is responsible for correctly filling out this form, obtaining the required signatures, and submitting the form to the Department Office. Changes are not official until the form is processed by the department. Enrollment in class is not guaranteed. *See instructions below.*

# **Required Information:**

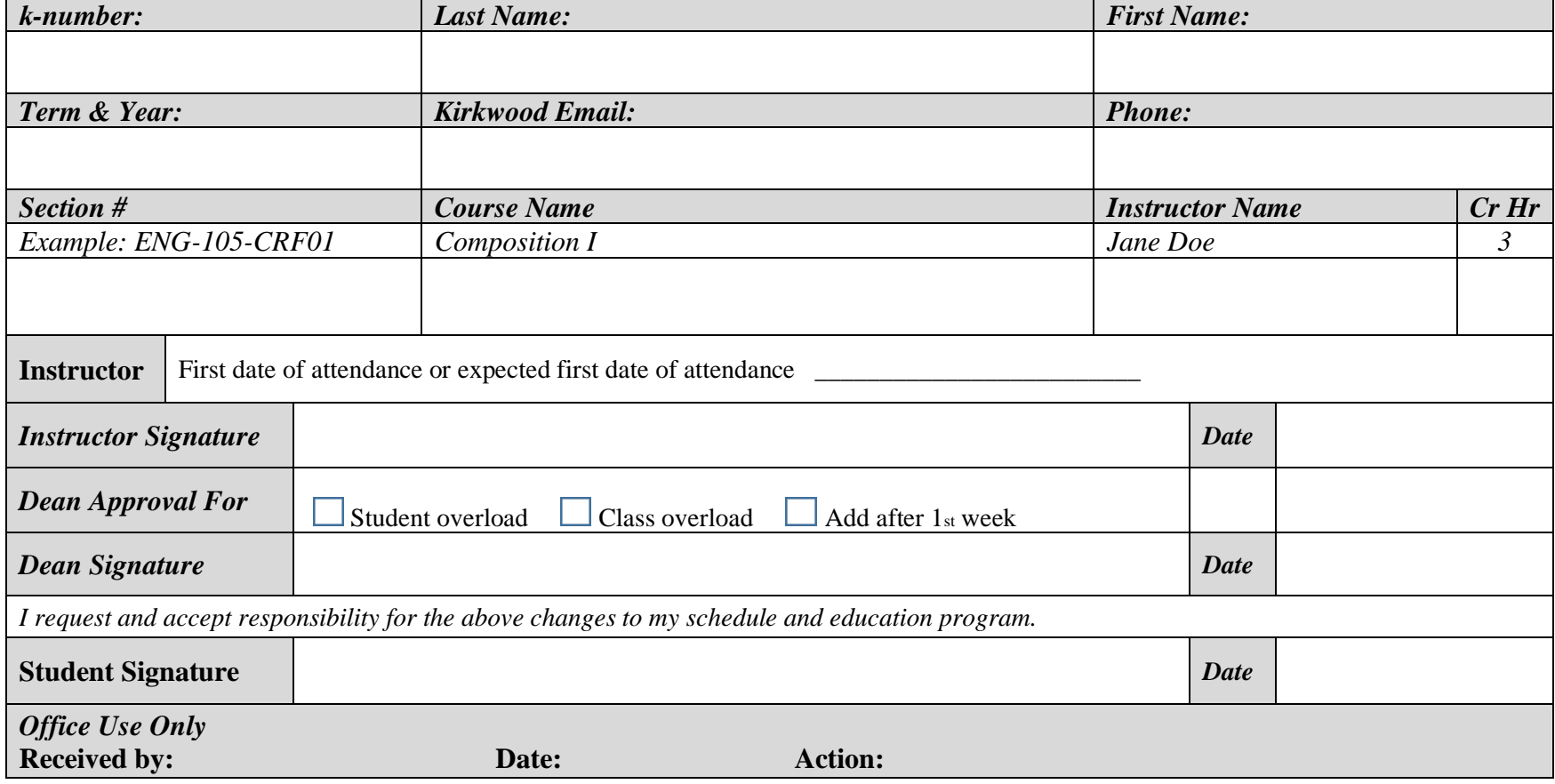

### **Instructions:**

#### **Registered Student**

- Log in to MyHub, click "View My Courses" and then "Course Catalog"
- Use the Course Catalog search tool to find the class section you would like to add to your schedule - read the course description, verify that you meet the prerequisites, and verify there is space in the class
- Click "Add Section to Schedule" and then view your Course Planner for the current term. Print this page using the blue Print icon. The print out will include your current schedule as well as the course section you would like to add.
- Complete this Late Registration Form.
- Present the completed form to the faculty of the class you want to add, along with the schedule you printed from your Course Planner.

### *Admission to a class after the first day is at the discretion of the instructor.*

- If the faculty approves, bring this form to the Department Office for processing. Office locations are below.
- The next day, check "View My Courses" in MyHub for the added class. If not there, check your Kirkwood student email to see if something is preventing you from being added to the class.

For tuition refund schedule go to *[www.kirkwood.edu/lastdaytodrop](http://www.kirkwood.edu/lastdaytodrop) Refunds will be mailed after the refund period has ended*

## **Cedar Rapids Campus**

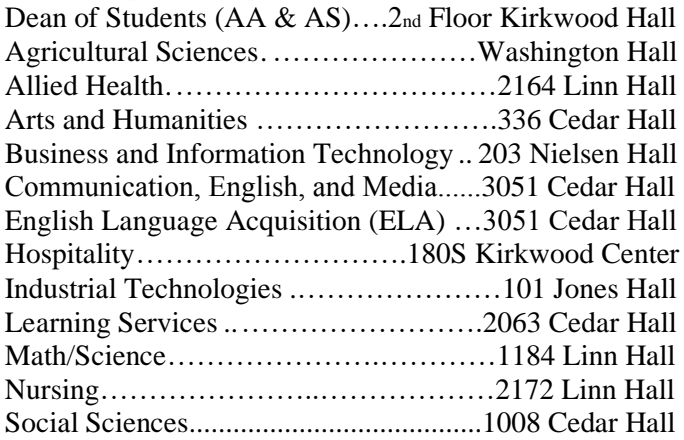

#### **Student not yet registered for this term**

• Contact the department your major falls under, as you may be required to complete additional requirements before registering.

\*See below for a list of department locations.

#### **Distance Learning or Off Campus**

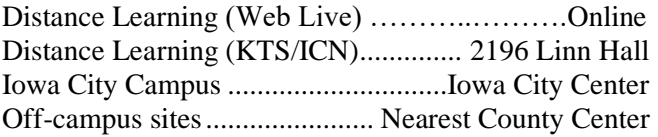

### **Other Offices**

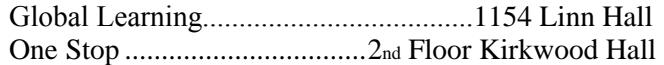